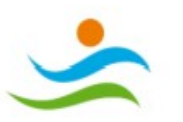

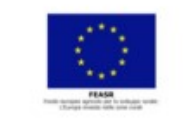

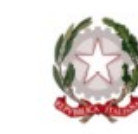

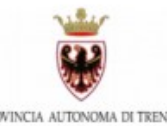

# **PSP**

# Piano Strategico Nazionale della<br>PAC 2023-2027

# **COME PRESENTARE DOMANDA PER GLI INTERVENTI DEL SETTORE FORESTALE**

Versione 1.01 dd 16/01/2024

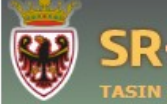

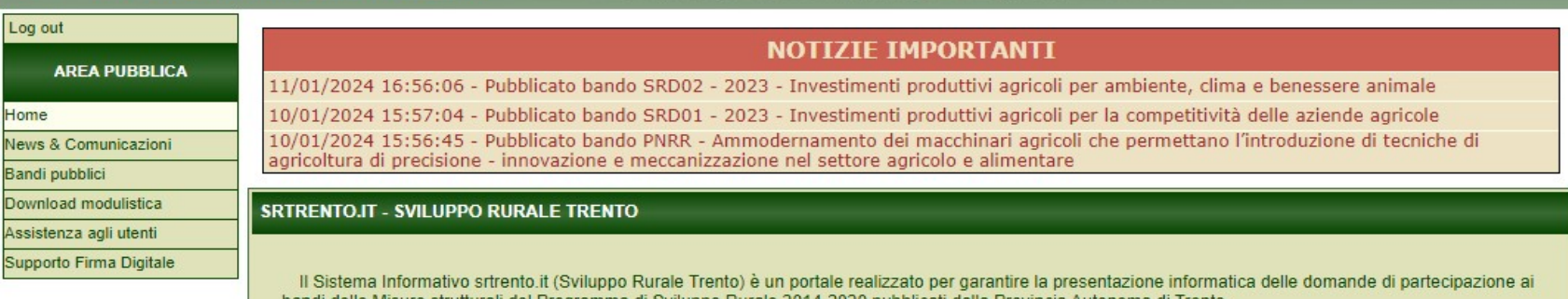

bandi delle Misure strutturali del Programma di Sviluppo Rurale 2014-2020 pubblicati dalla Provincia Autonoma di Trento

Attraverso il portale SRTrento.it vengono supportate attività di back office dei funzionari della Provincia di Trento ed attività di front office dei tecnici intermediari delle imprese inerenti gli interventi promossi dagli Organismi delegati da APPAG attraverso la pubblicazione dei rispettivi bandi.

IMPORTANTE !!! Prima di poter accedere è necessario leggere il manuale di primo accesso seguendo le relative indicazioni

ssibilità all'amministrazione provinciale di gestire e aggiornare una quardanti le imprese e la loro attività. r stimolare la competitività del settore agricolo e forestale, garantire rritoriale equilibrato delle economie e comunità rurali, compresi la

**ULTIME NOTIZIE** 11/01/2024 - Pubblicato bando SRD02 - 2023 -Investimenti produttivi agricol per ambiente, clima e benessere animale 10/01/2024 - Pubblicato bando SRD01 - 2023 -Investimenti produttivi agricol per la competitività delle aziende agricol 10/01/2024 - Pubblicate bando PNRR -Ammodernamento dei macchinari agricoli che permettano l'introduzione di tecniche di agricoltura di precisione - innovazione e meccanizzazione nel settore agricolo e alimentare 16/01/2024 10:50:15

L'accesso all'area riservata è permesso ai soli utenti registrati.

Scaricare il modulo di abilitazione per accreditarsi al portale

· Modulo Richiesta Abilitazione: (documento pdf - 52 Kb) B

onsultare i documenti di supporto per Manuale Primo Accesso: B (documento pdf - 368

Solo una volta richiesta l'abilitazione e ottenuta la risposta dall'ufficio competente, configurato il pc ed effettuata la registrazione al servizio di autenticazione sarà possibile accedere al sistema

Per domande, chiarimenti o problemi di natura tecnico/amministrativa, contattate i rispettivi Servizi responsabili dei bandi emessi.

Per problemi di accesso al portale dei servizi online della provincia tramite CPS/CNS o SPID, consultate il sito https://www.servizionline.provincia.tn.it/

Per problemi di natura informatica relativi al portale SRTrento, inviate le vostre segnalazioni alla mail helpdesk.srtrento@provincia.tn.it

### **ATTENZIONE**

- E' obbligatorio dotarsi di un dispositivo di FIRMA DIGITALE per presentazione di domande di sostegno e pagamento
- Utilizzare il browser Chrome per accedere a presentare domande sul portale
- Prima di caricare in SRTrento la pratica firmata, controllare che il file sia ci consiglia inoltre di utilizzare software di firma aggiornati

Consultare la sezione "Download Modulistica" per ulteriori informazioni.

e questo sia integro e non corrotto nel formato/visualizzazione. Si

**ACCEDI ALL'AREA RISERVATA** 

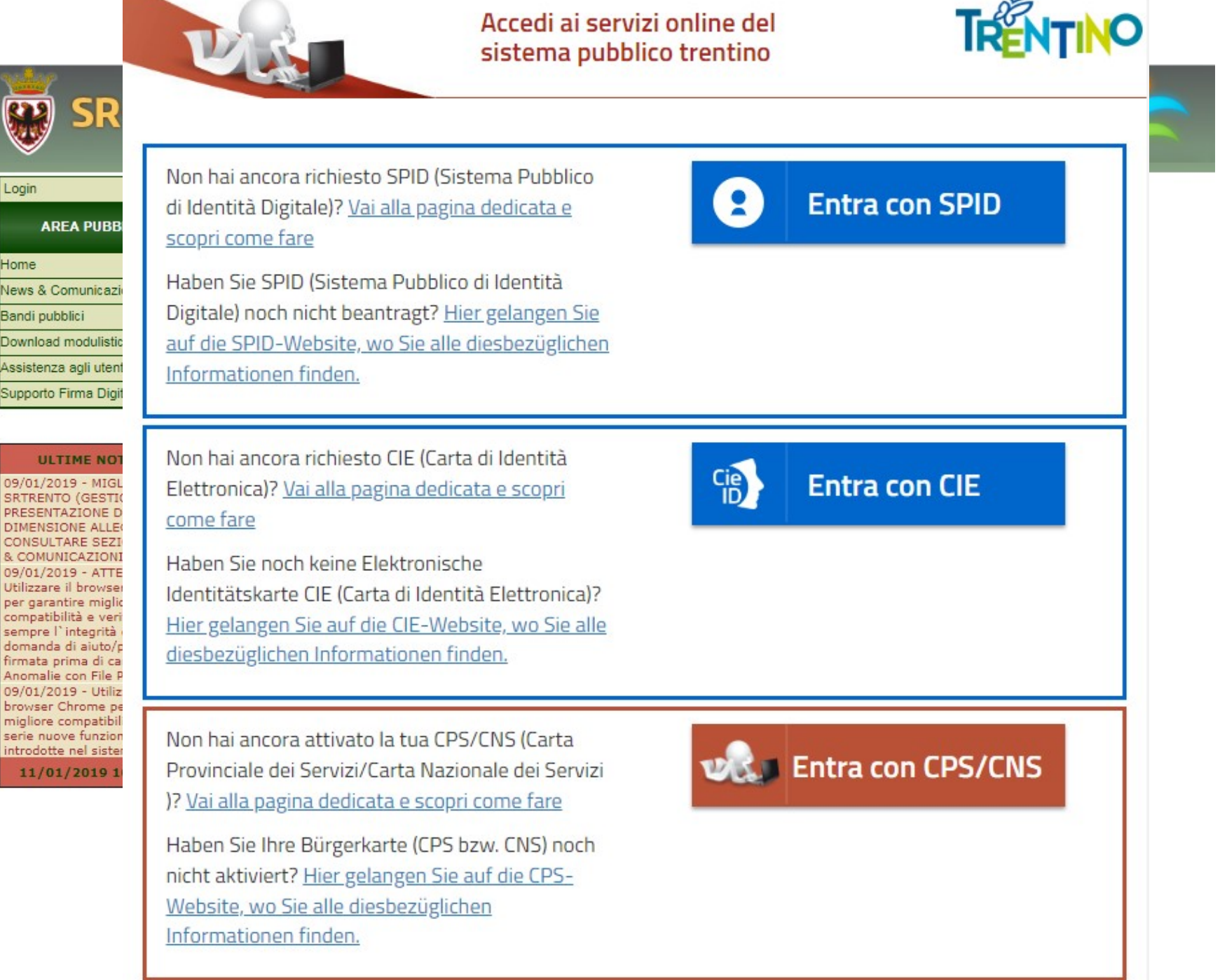

Login Home News & Comunicazi Bandi pubblici Download modulistic Assistenza agli utent Supporto Firma Digit

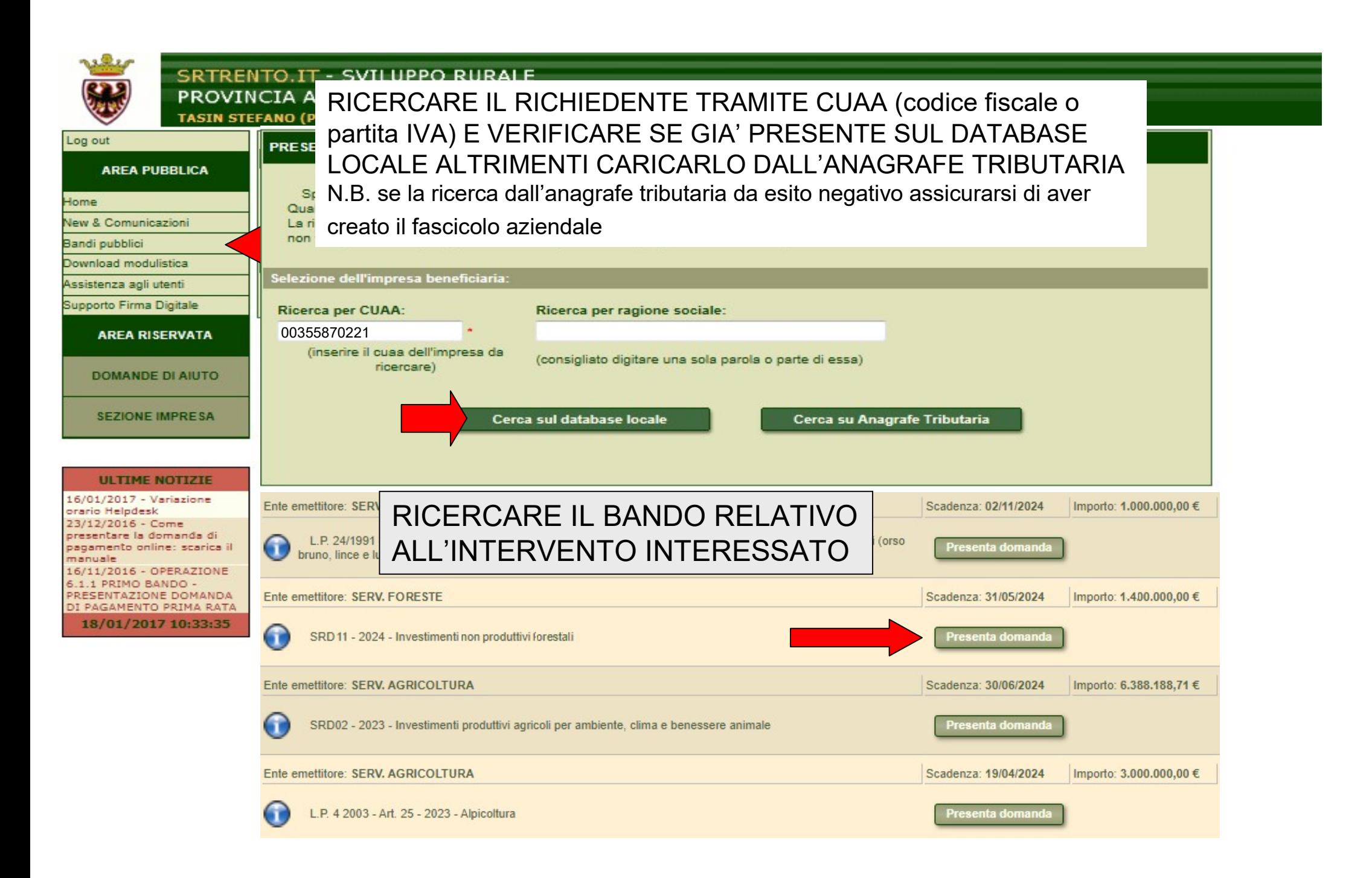

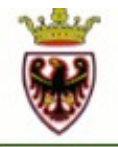

# SRTRENTO.IT - SVILUPPO RURALE PROVINCIA AUTONOMA DI TRENTO

TASIN STEFANO (Provincia Autonoma di Trento)

--

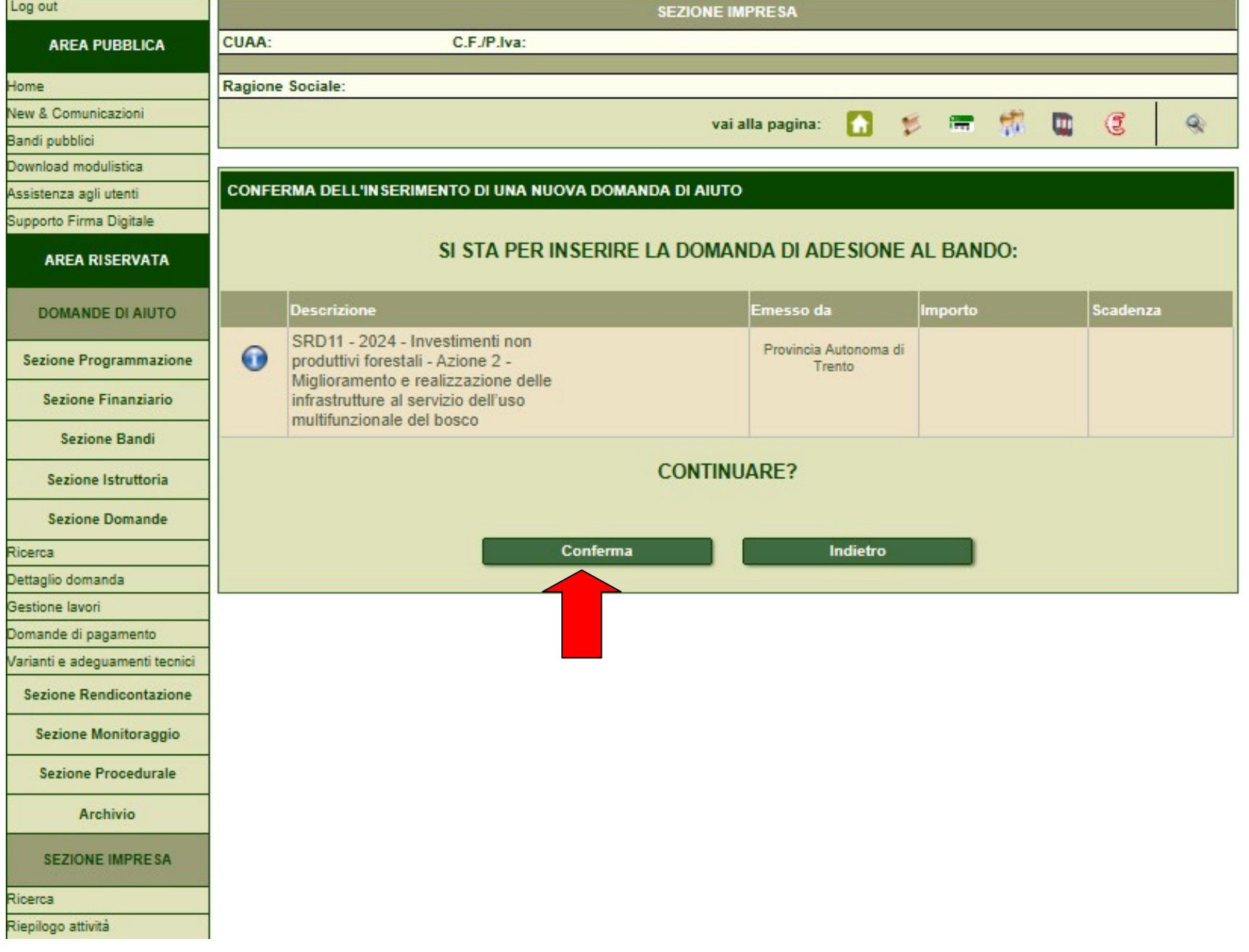

−

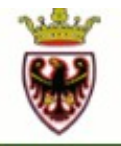

# SRTRENTO.IT - SVILUPPO RURALE PROVINCIA AUTONOMA DI TRENTO

TASIN STEFANO (Provincia Autonoma di Trento)

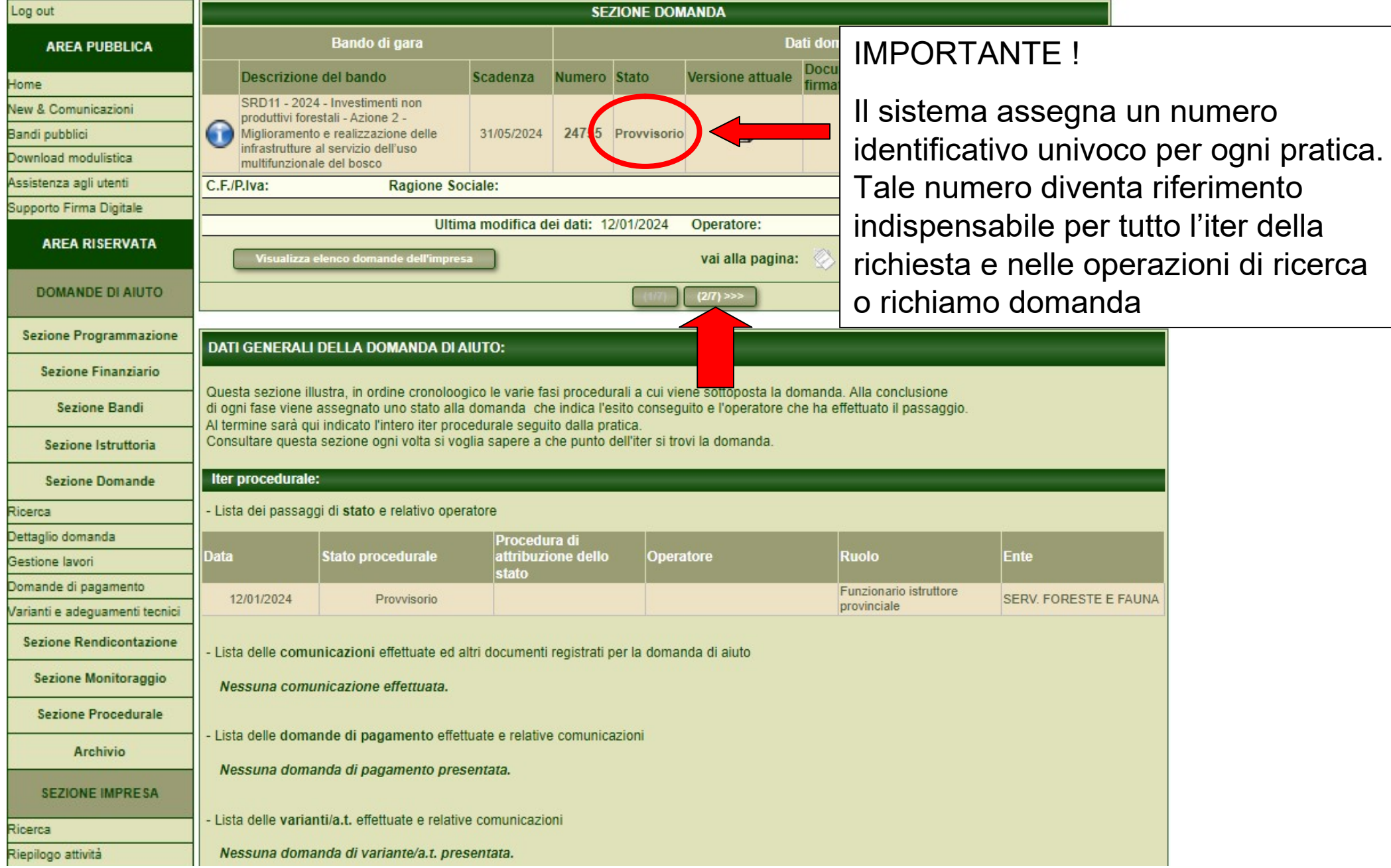

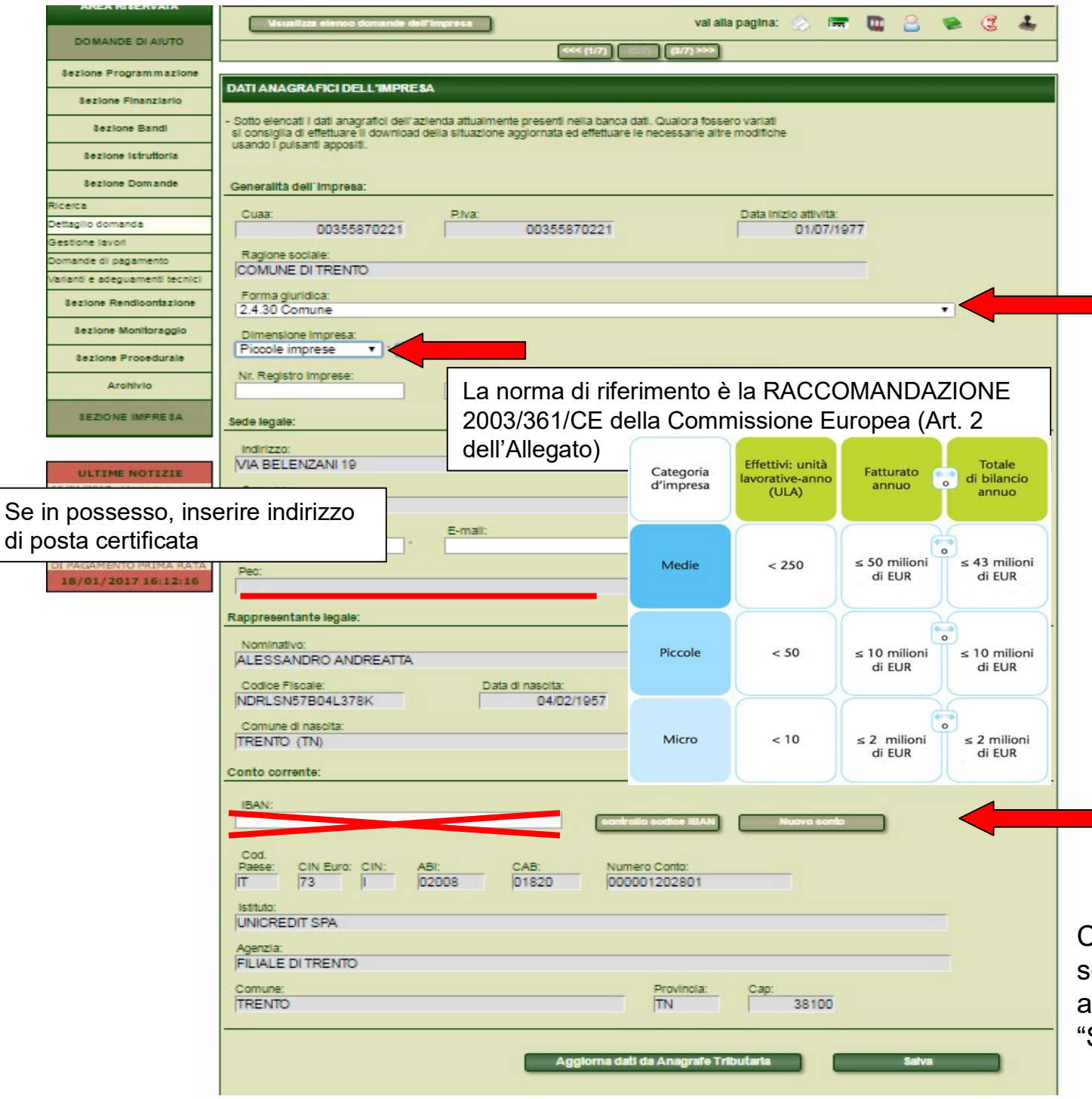

Sono modificabili solo i campi a sfondo bianco, quelli con l'asterisco \* sono obbligatori.

### N.B. CASI PARTICOLARI

- Per le A.s.u.c. la forma giuridica da selezionare è "2.4.30 Comune"; - Per i proprietari privati la forma giuridica da selezionare è "1.1 Imprenditore individuale, libero professionista e lavoratore autonomo".

inserimento di nuovo conto corrente o eventuali modifiche dovranno avvenire SOLO tramite richiesta di variazione del fascicolo aziendale ad APPAG o ai CAA (a seconda di dove è stato creato il fascicolo)

Cliccare "Aggiorna dati Anagrafe Tributaria" solo se sono stati modificati dei dati (ad esempio aggiornato il numero di telefono o mail) e POI "Salva". Infine passa a pag. 3/7

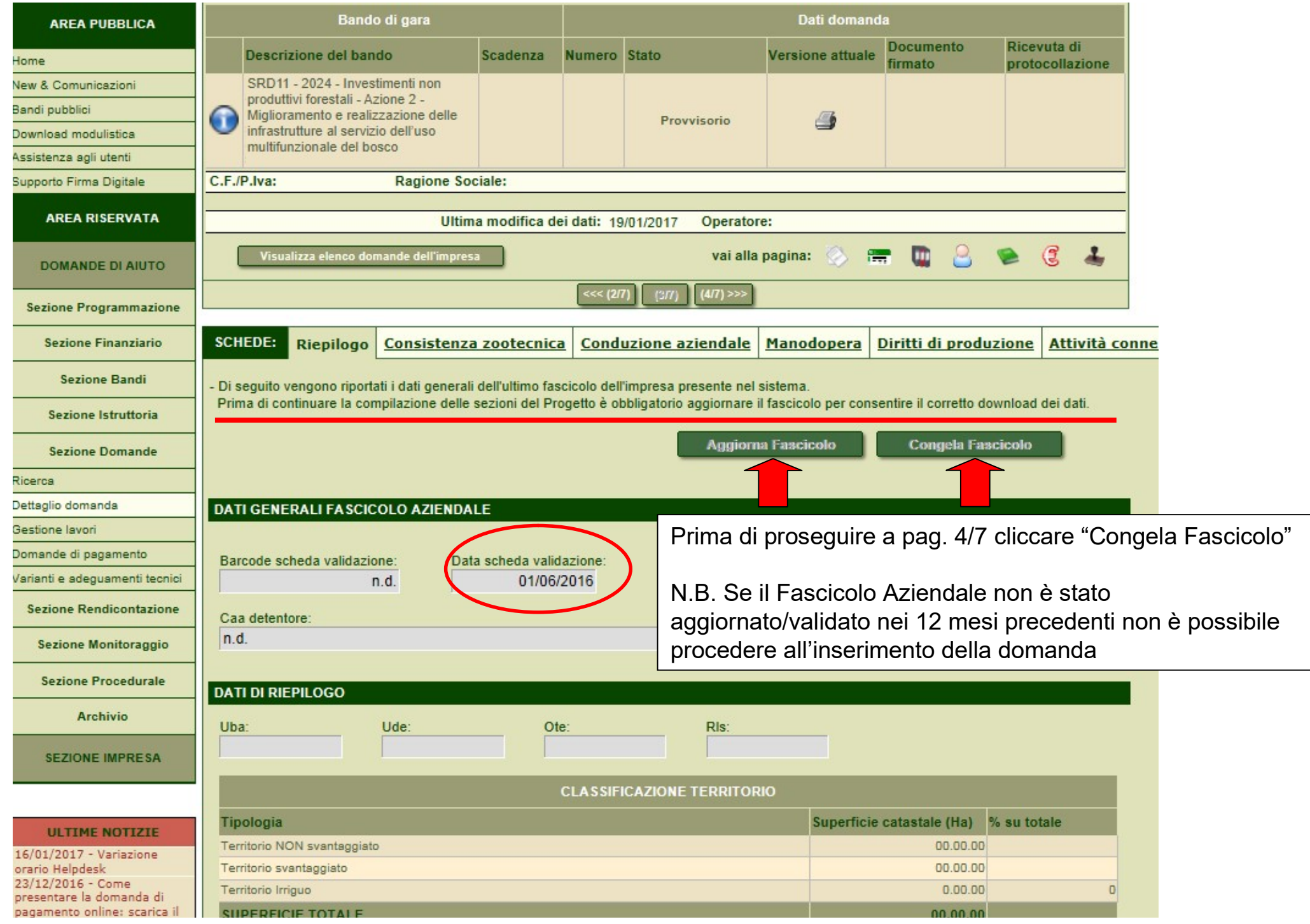

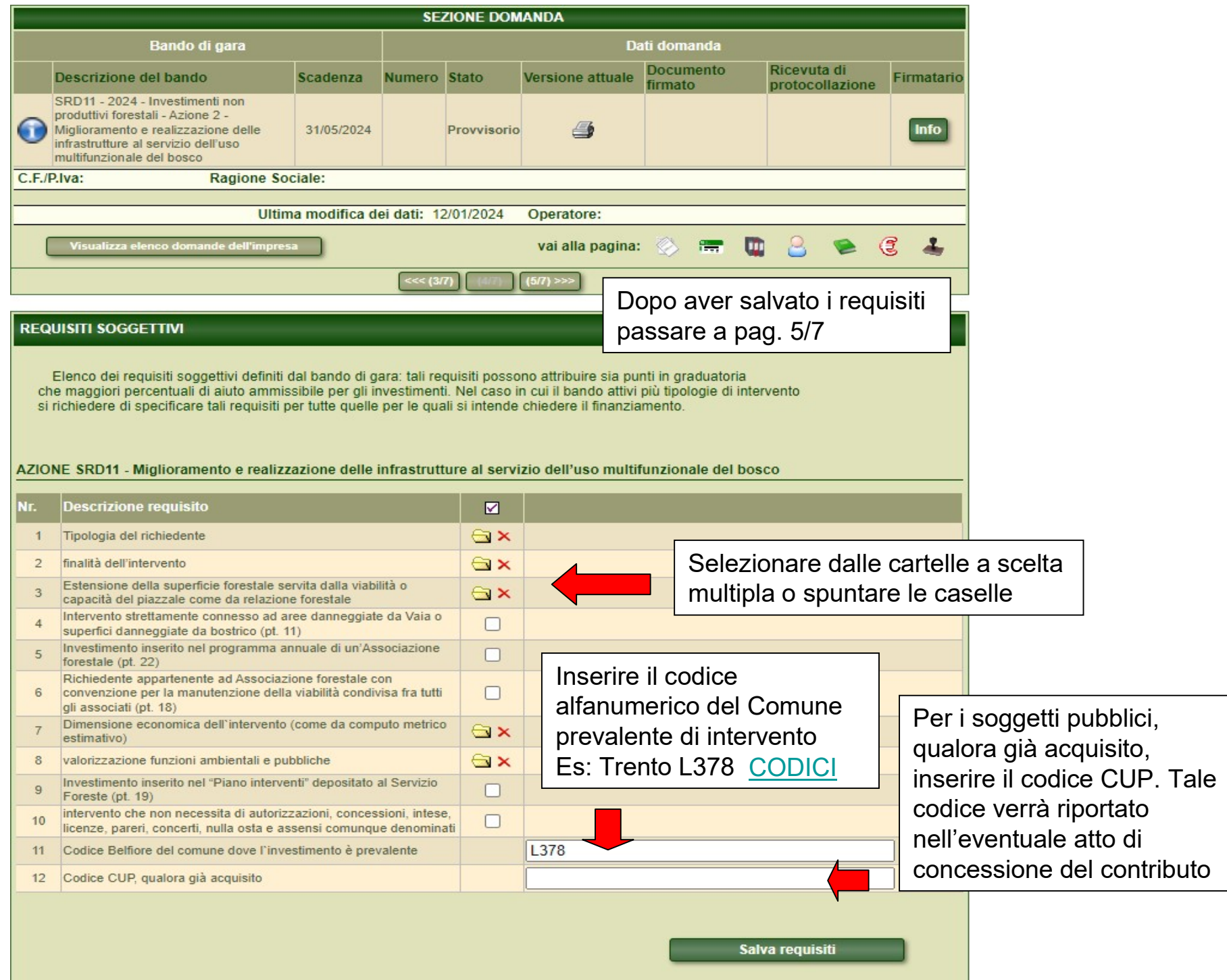

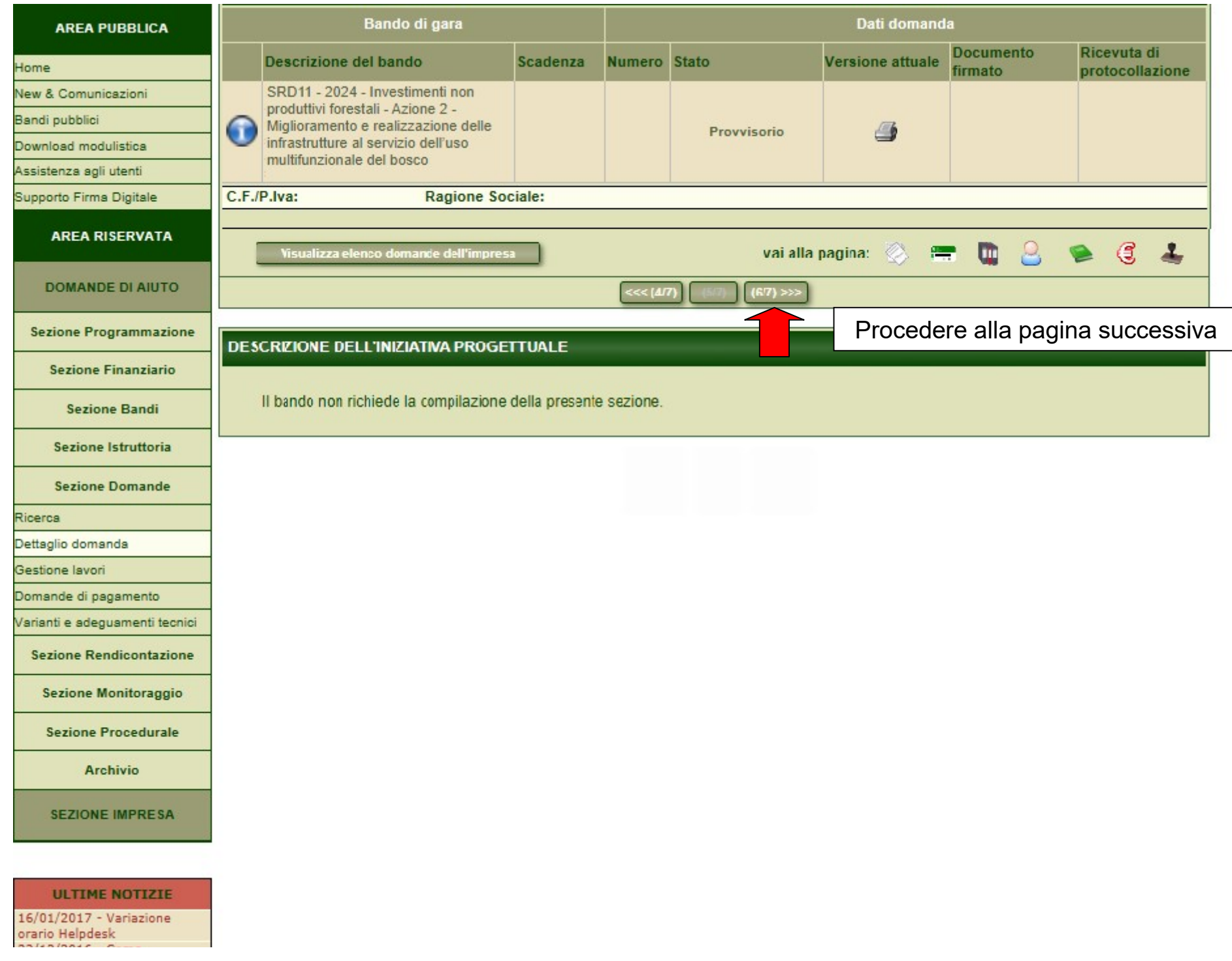

### $\vee$ **TASIN STEFANO (SERV. FORESTE E FAUNA)**

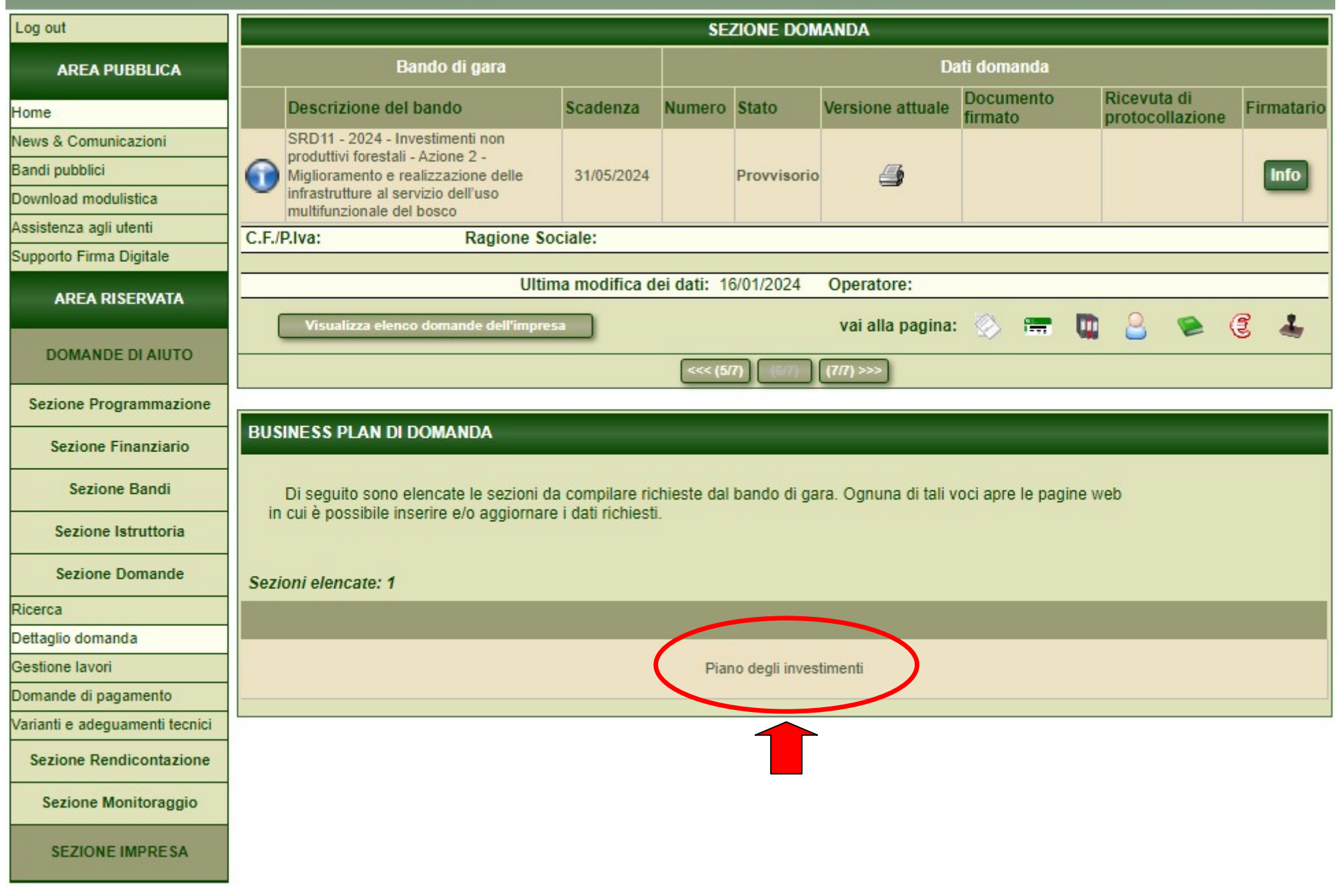

**ULTIME NOTIZIE** 

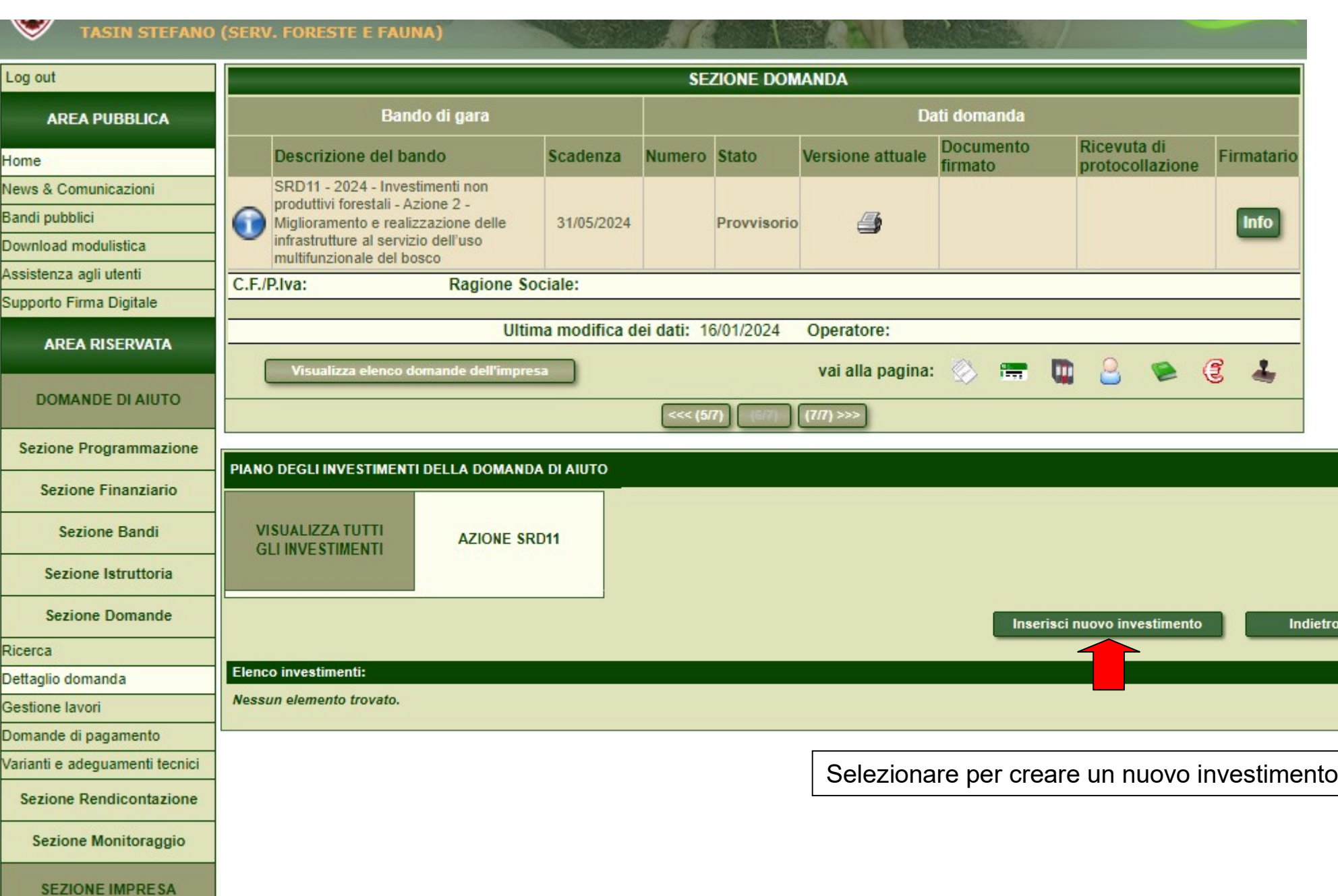

**ULTIME NOTIZIE** 

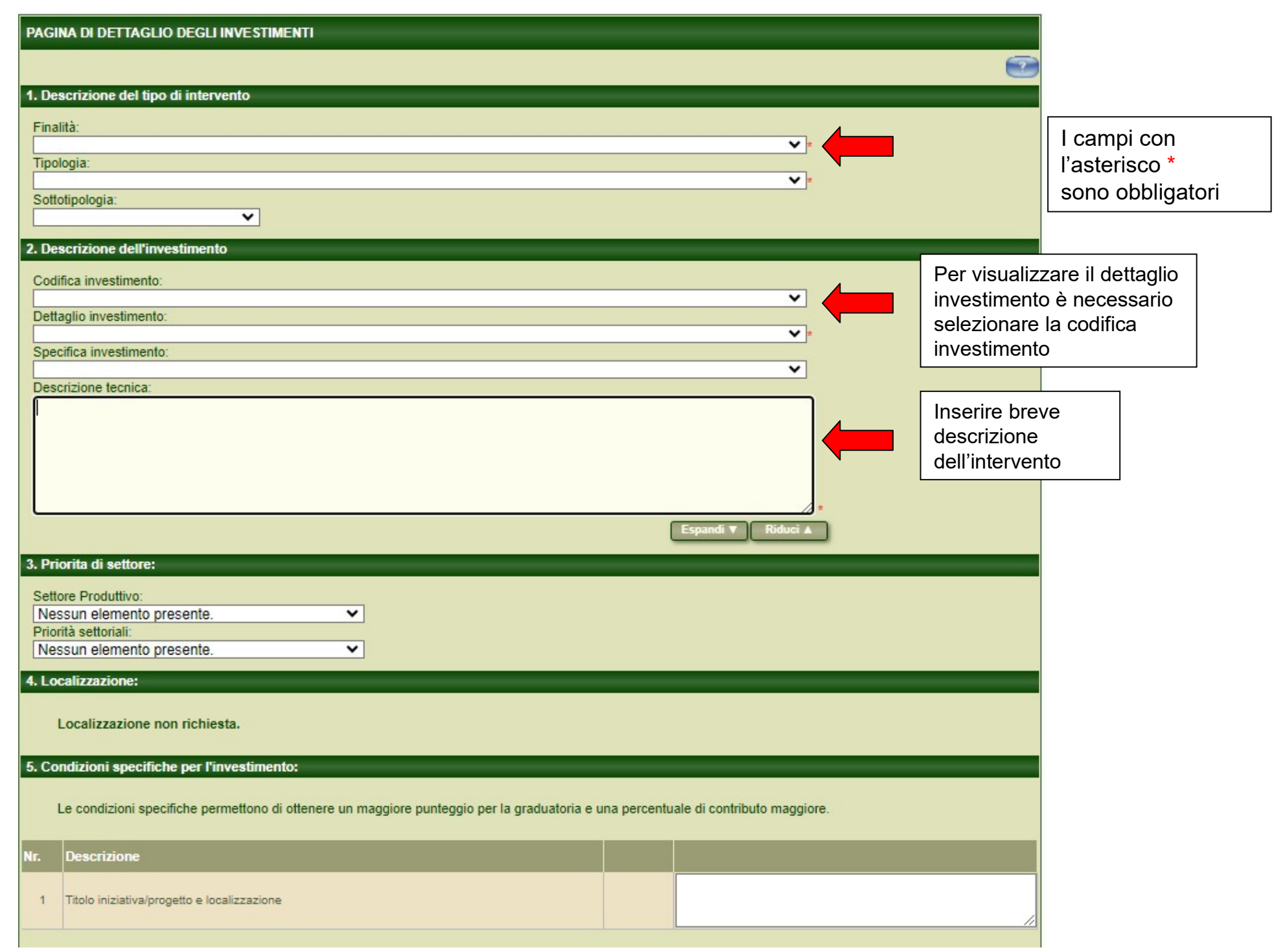

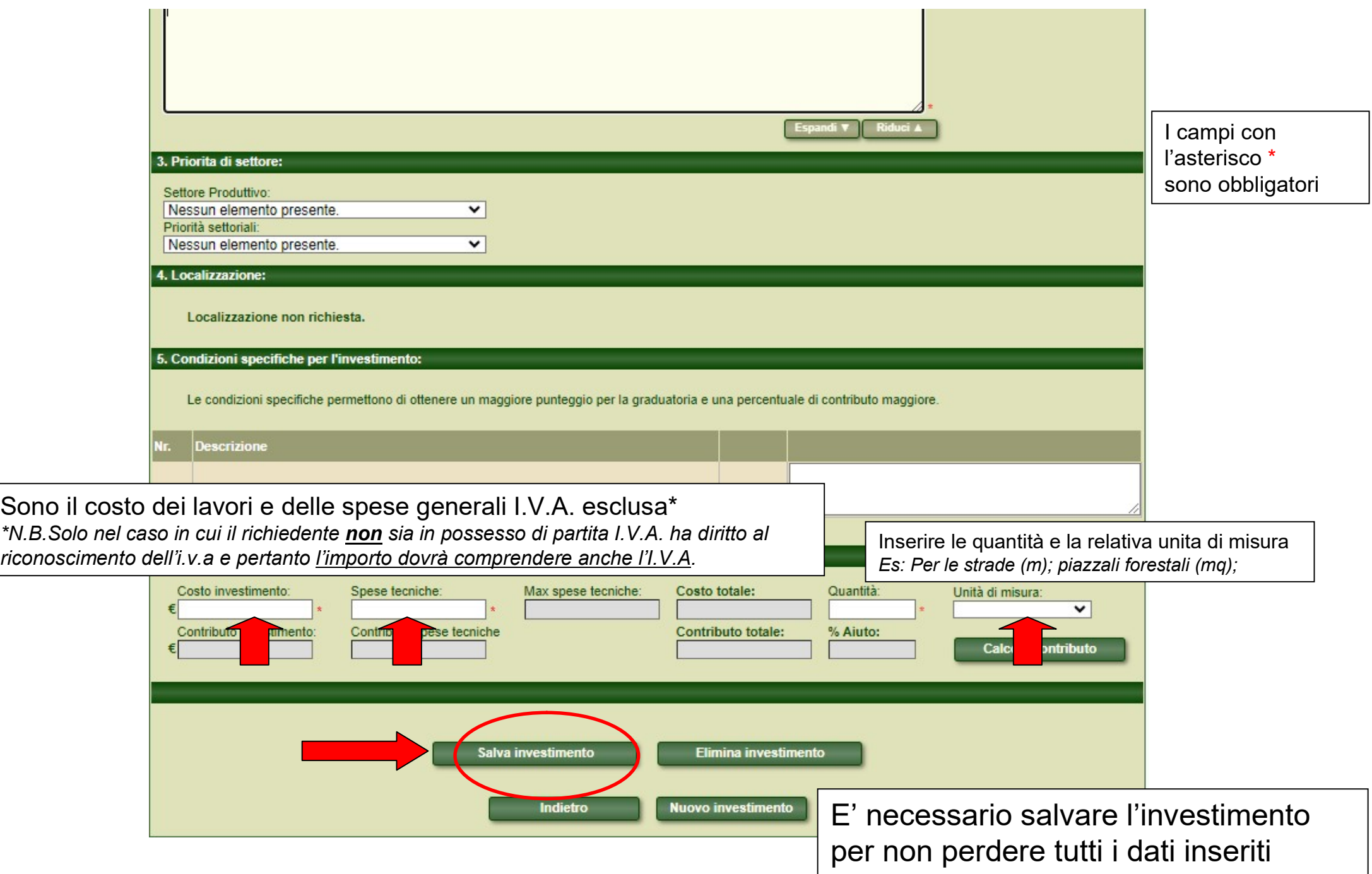

**SRTRENTO TASIN STEFANO (SERV. FORESTE E FAUNA)** 

R

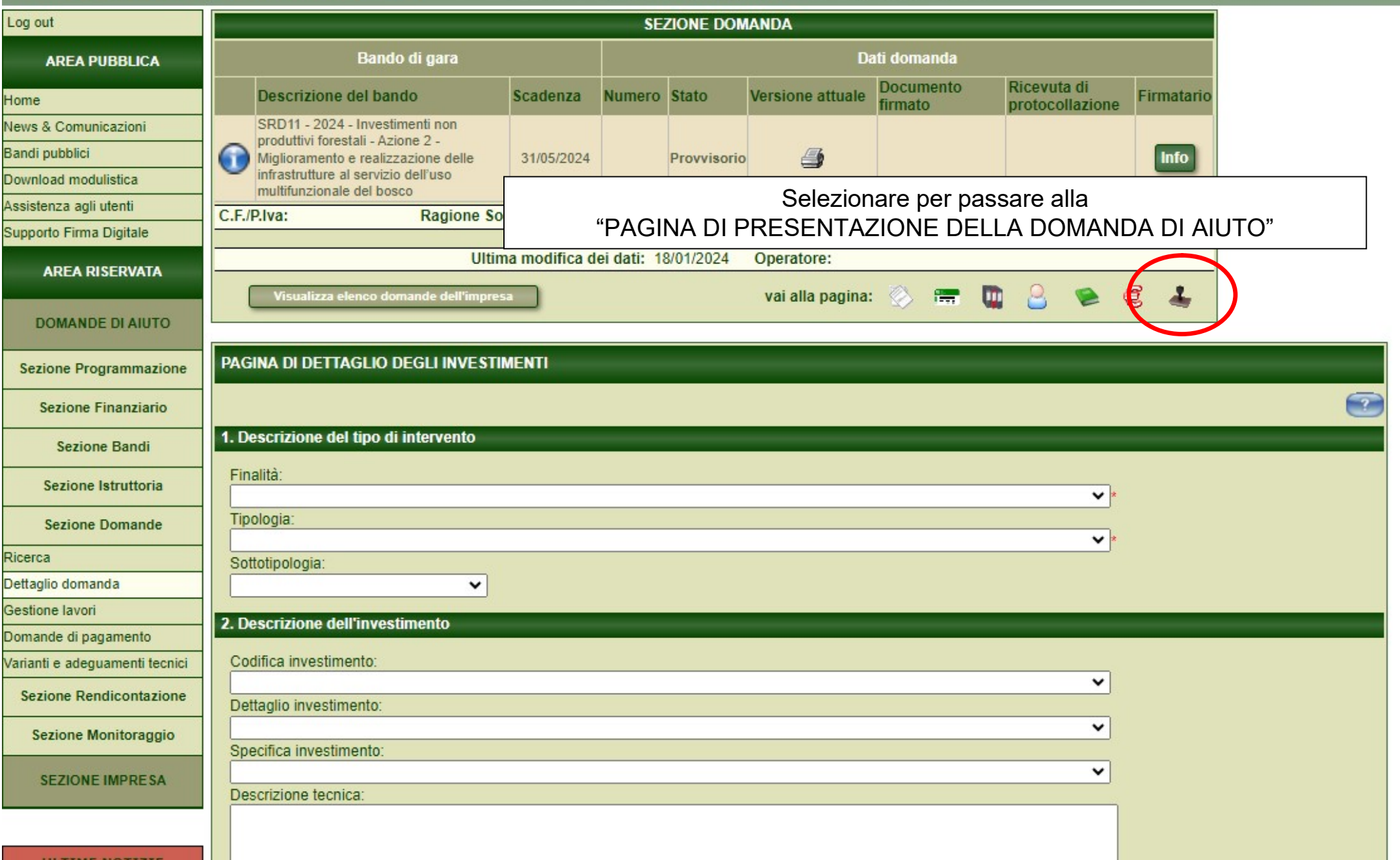

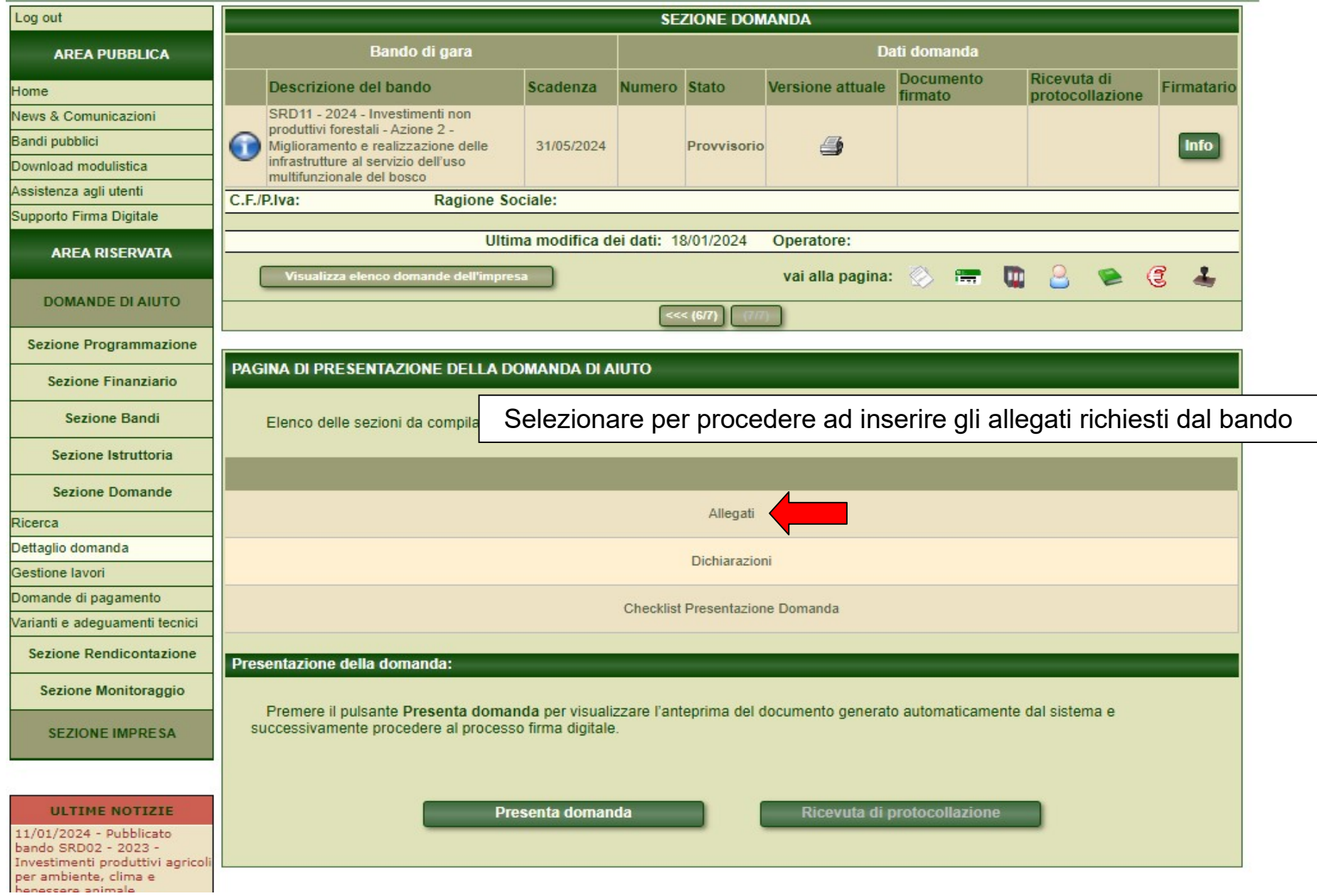

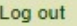

### **SEZIONE DOMANDA**

- I documenti obbligatori da allegare ad es. per le infrastrutture
- Progetto di fattibilità tecnico-economica con CME firmato dal tecnico (digitalmente o scansione progetto firmato), non è necessaria la presentazione della copia cartacea;
- Modulo "elenco titoli acquisiti"
- Copia di tutti i titoli acquisiti e dichiarati nel precedente modulo

Nel caso di soggetti delegati dal proprietario a presentare, realizzare e pagare l'intervento oggetto di richiesta, copia dell'atto di individuazione o delega con sottoscrizione dei vincoli ed impegni;

N.B. Il sistema accetta file di dimensioni singole inferiori a 20 Mb per un totale massimo di 100 Mb. Il superamento di tali soglie potrebbe creare problemi di acquisizione della domanda in fase di inoltro finale.

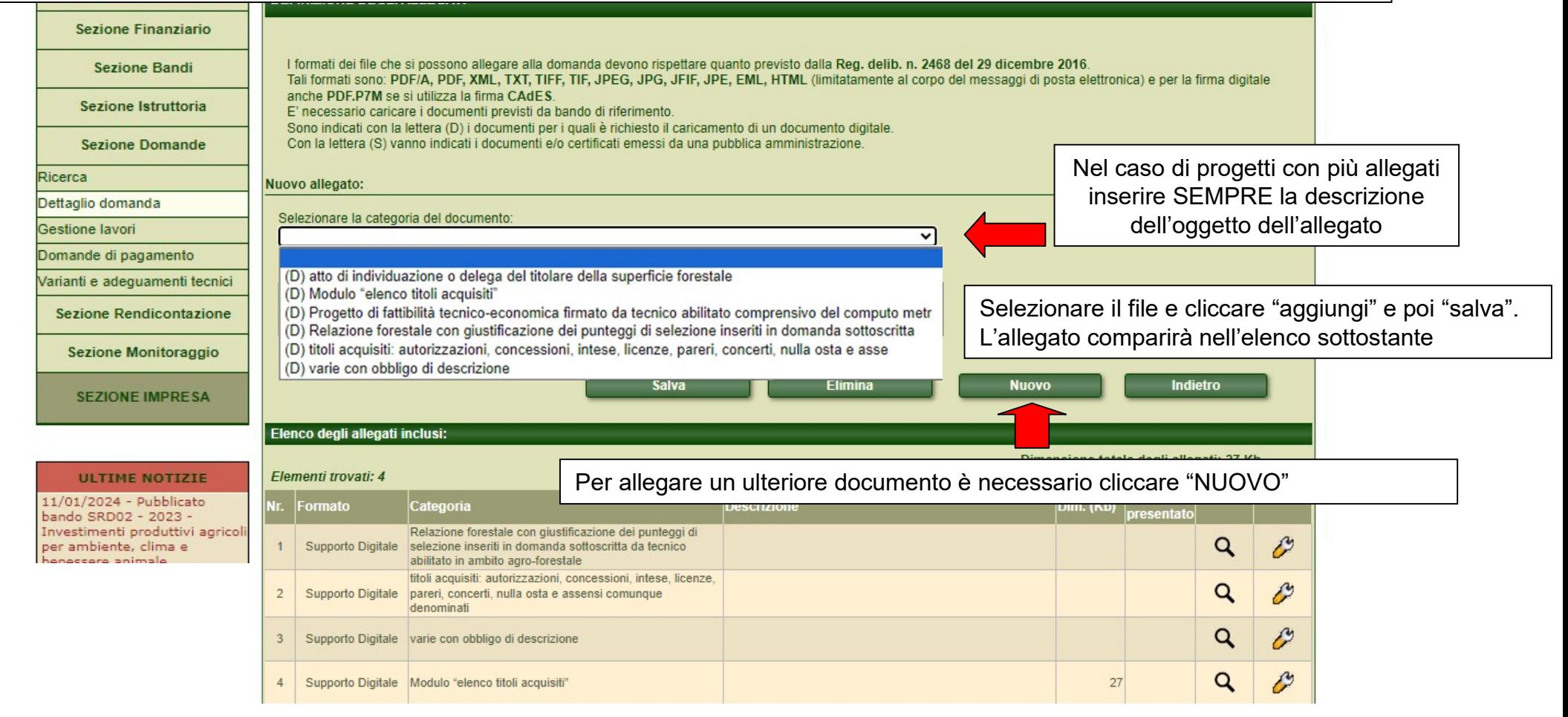

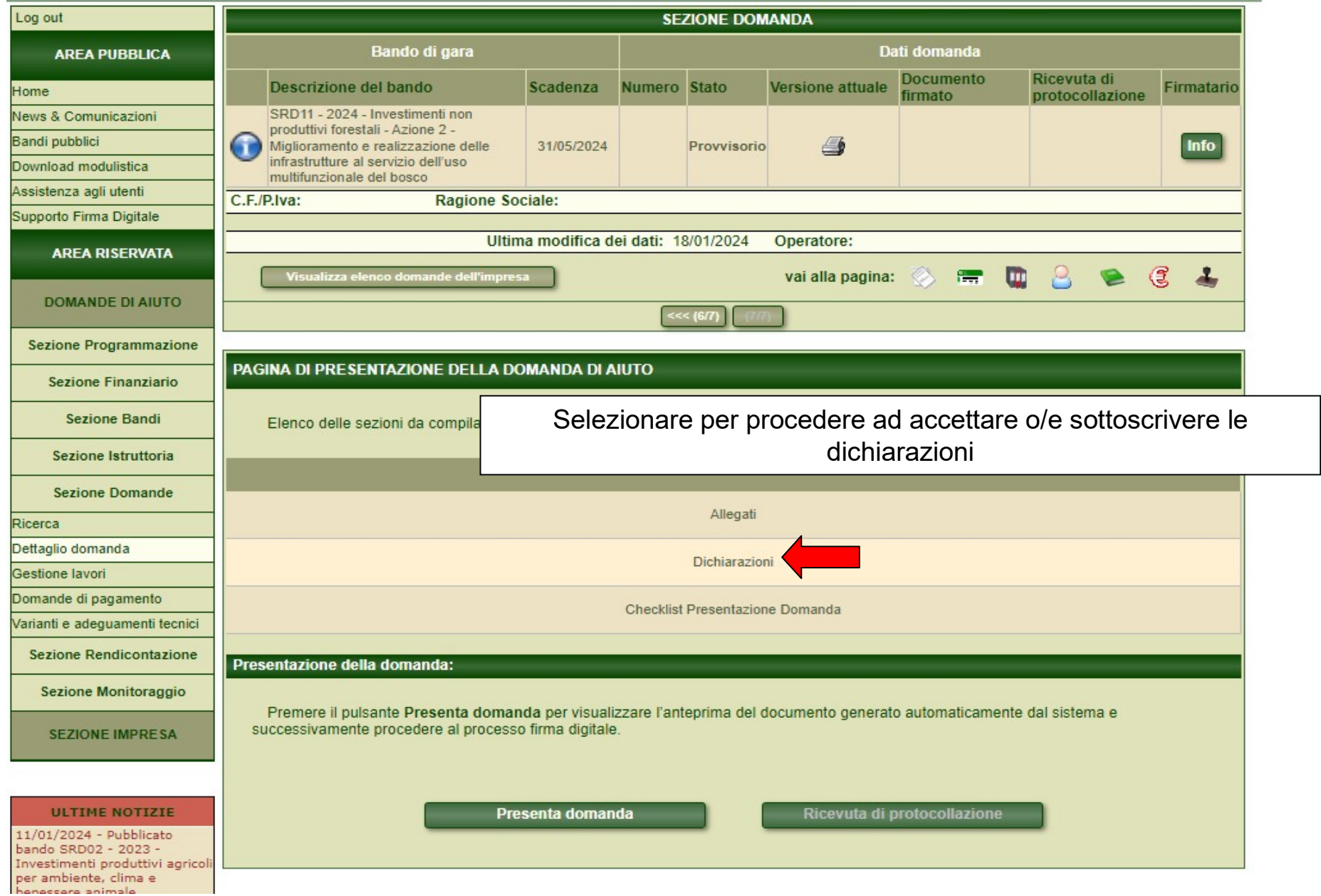

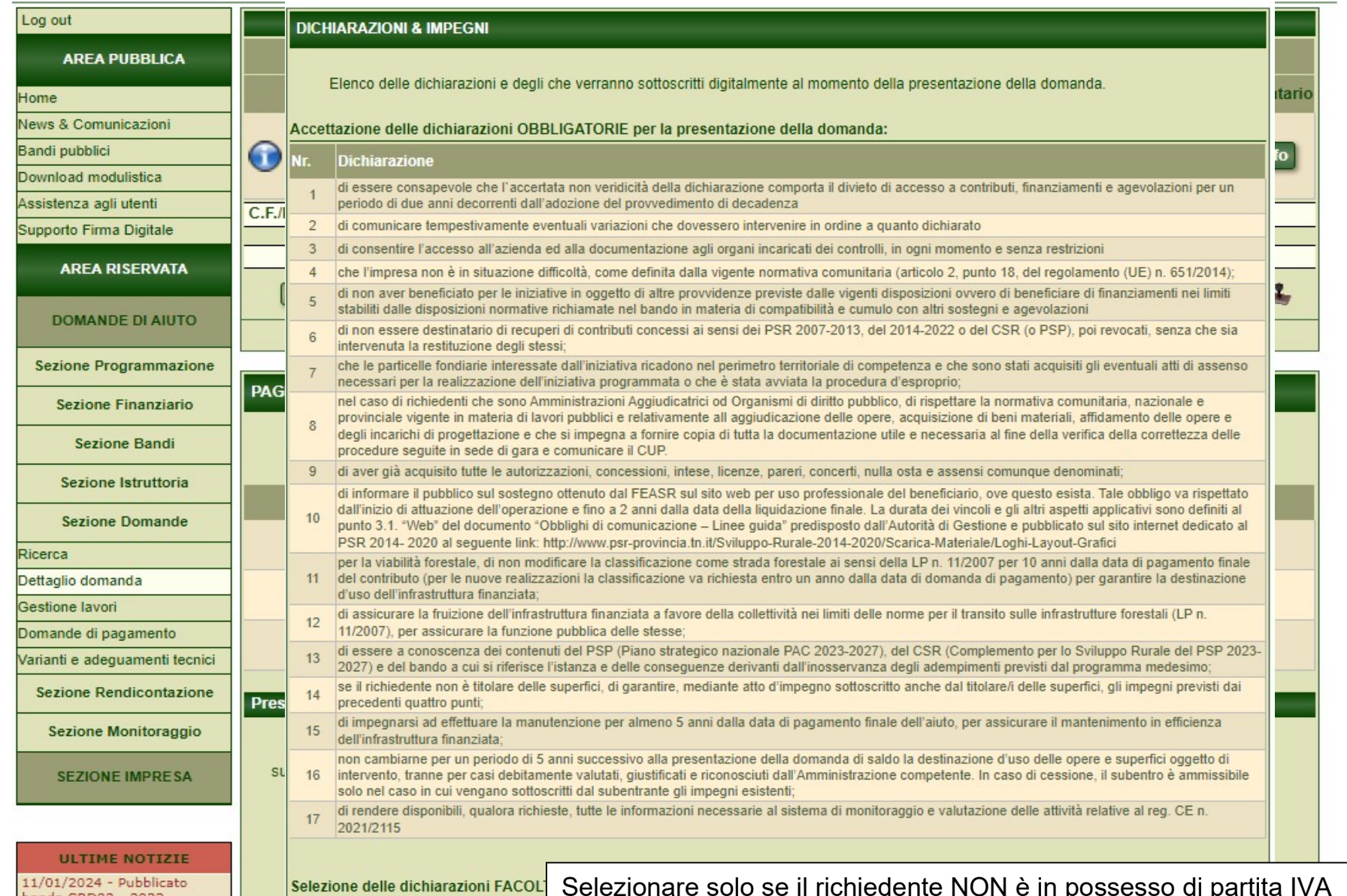

bando SRD02 - 2023 -<br>Investimenti produttivi agricoli per ambiente, clima e<br>heneseere animale

Nr.

### ין י P Dichiarazione 1 di non essere in possesso di partita iva;  $\Box$ Accettazione dichiarazioni Indietro

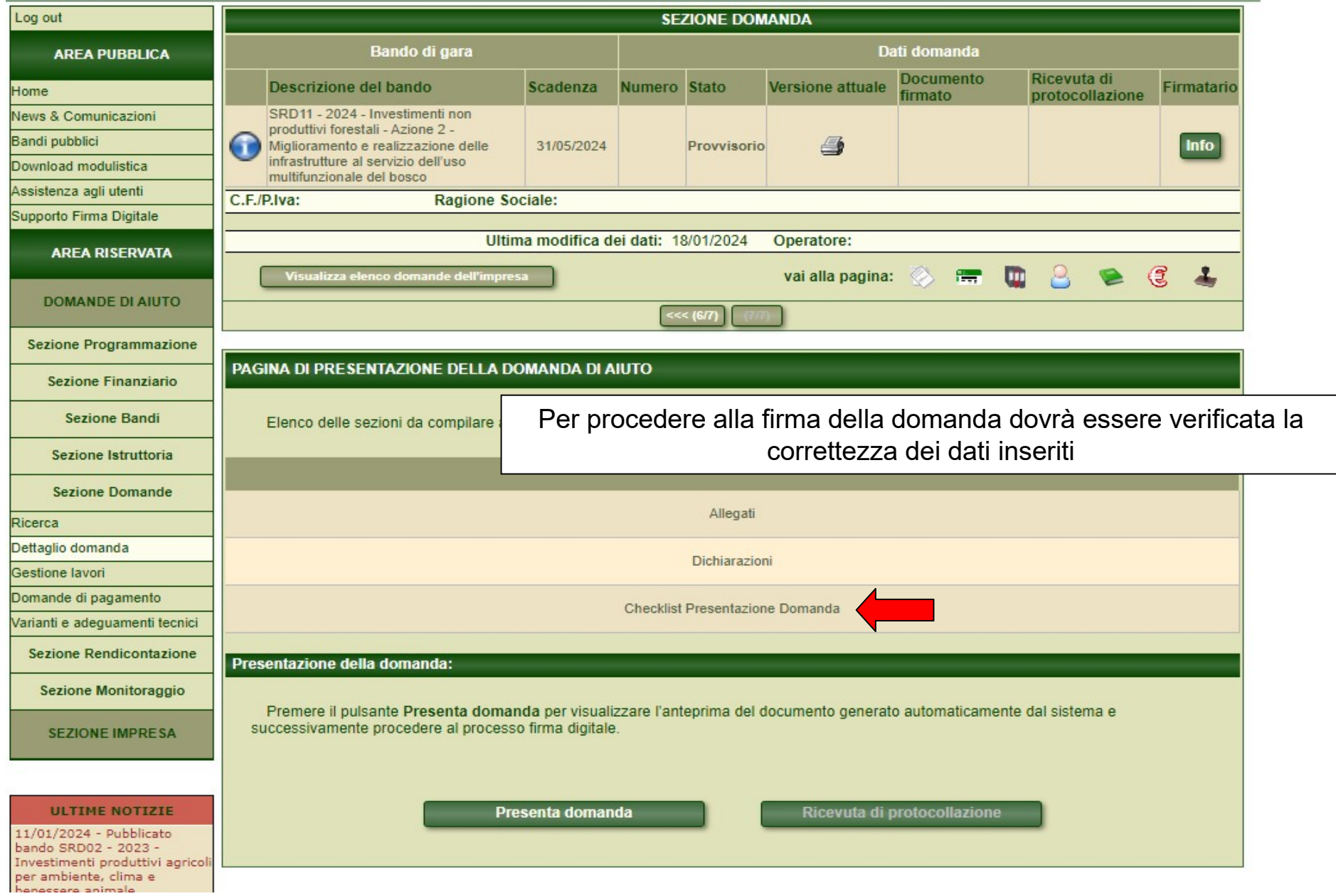

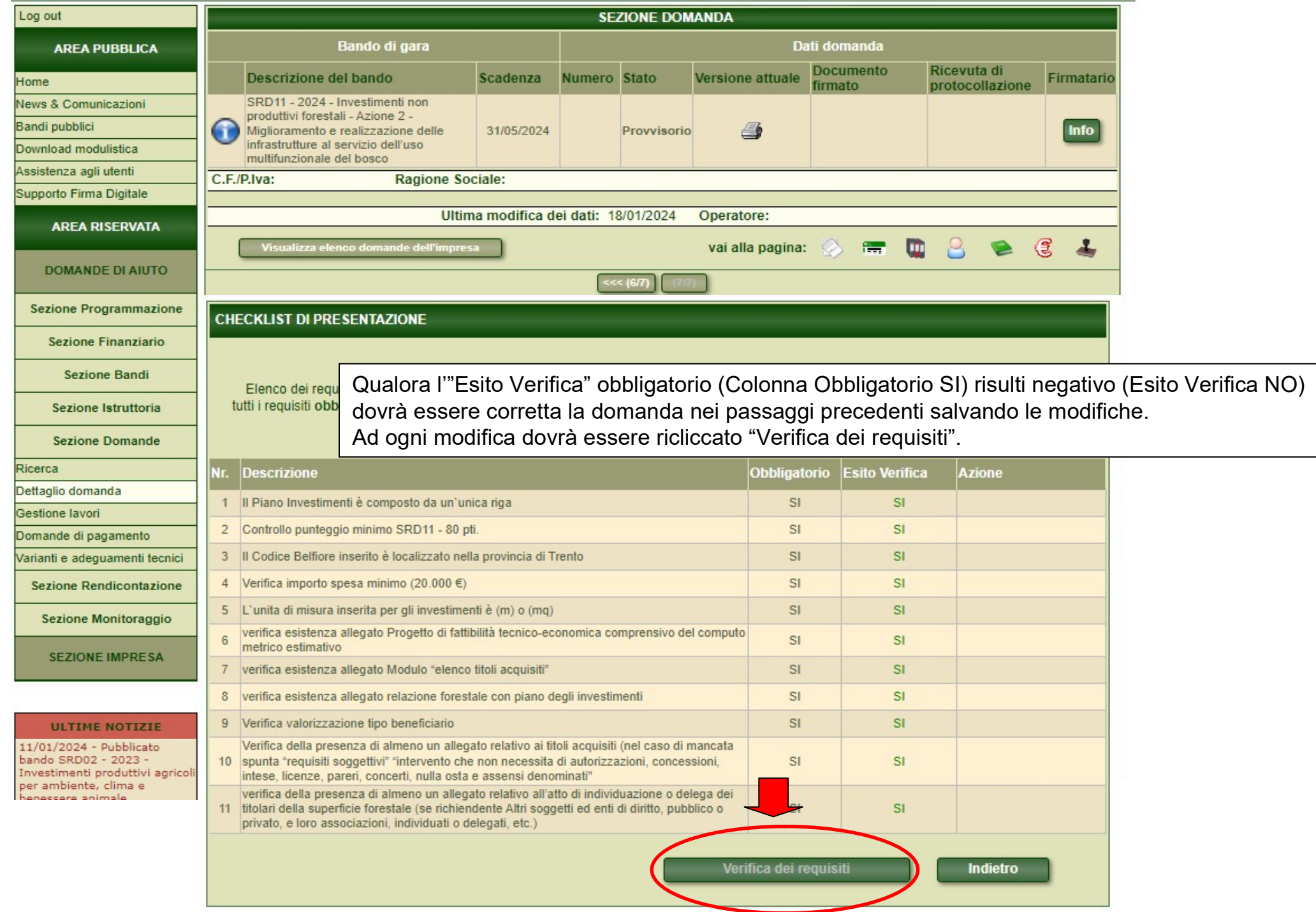

**BR** 

 $\text{SRT} \text{RENT} \odot$  TASIN STEFANO (SERV. FORESTE E FAUNA)

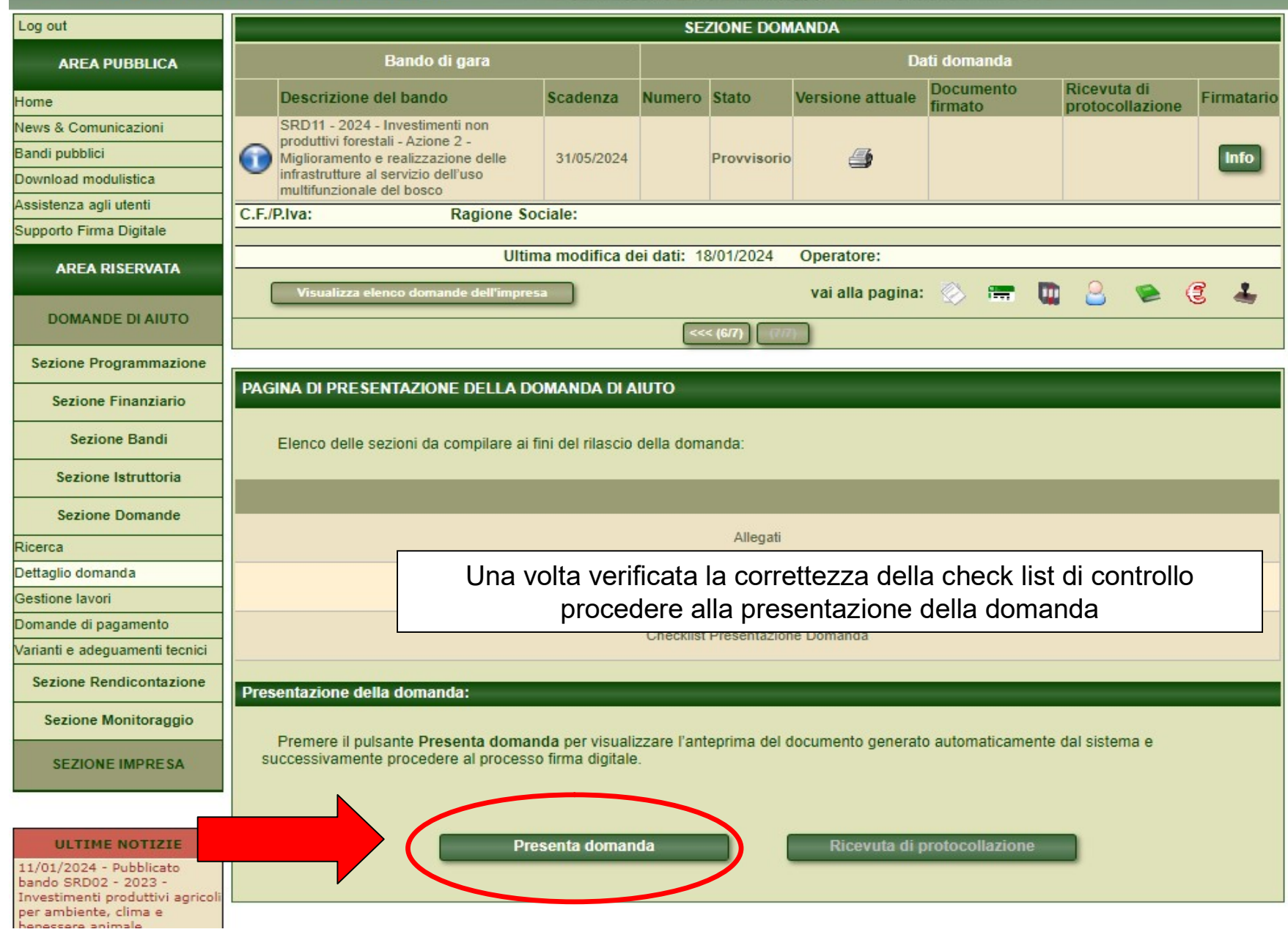

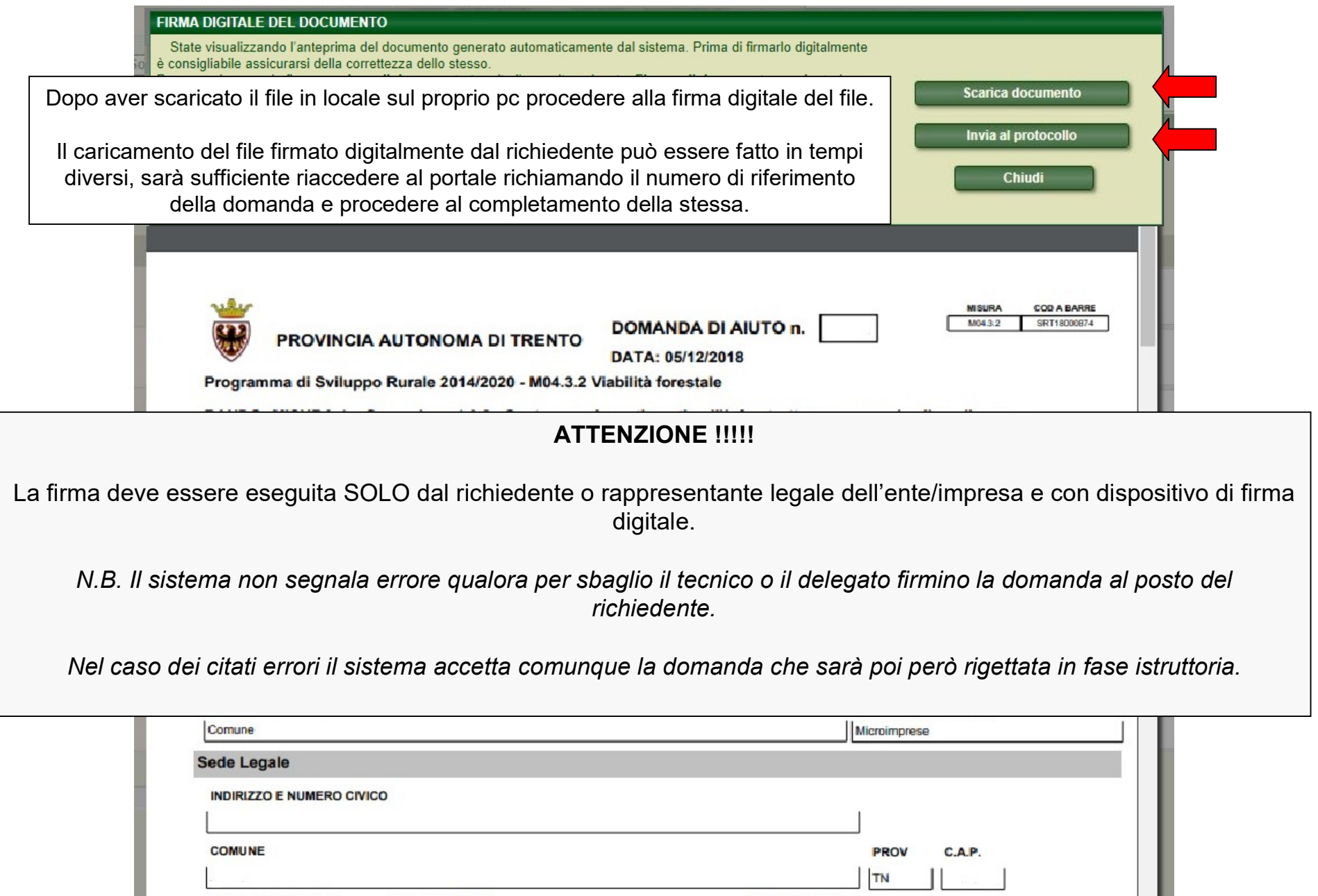

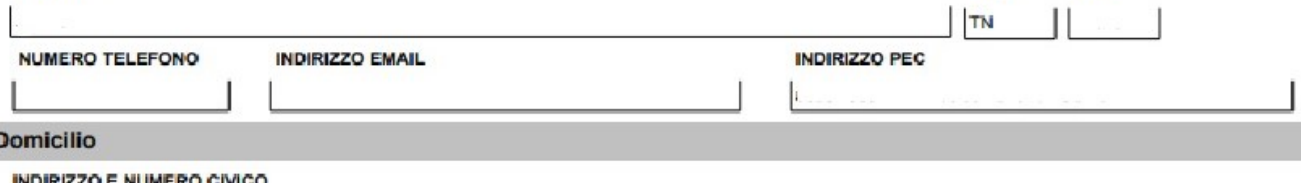

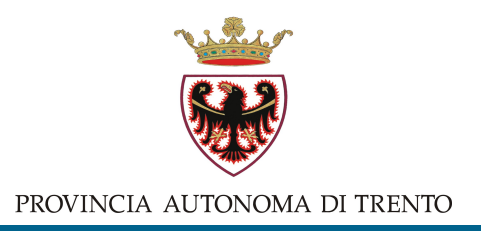

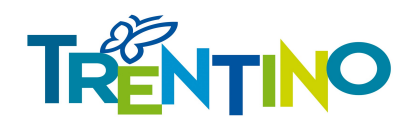

Per domande, chiarimenti o problemi di natura tecnico/amministrativa, contattate il referente del bando come indicato in https://forestefauna.provincia.tn.it/Foreste/Attivitaforestali/Contributi-allo-sviluppo-rurale-PSP-2023-2027

Per problemi di accesso al portale dei servizi online della provincia tramite CPS/CNS o SPID, consultate il sito https://www.servizionline.provincia.tn.it/

Per problemi di natura informatica relativi al portale SRTrento, inviate le vostre segnalazioni alla mail helpdesk.srtrento@provincia.tn.it